# **Oracle® SQL Developer**

Oracle TimesTen In-Memory Database Support Release Notes

Release 4.1

E39883-04

April 2015

This document provides late-breaking information as well as information that is not yet part of the formal documentation.

This document contains the following sections:

- Changes in this release
- Supported TimesTen releases and platforms
- Prerequisites
- Known problems and limitations
- Documentation Accessibility

# 1 Changes in this release

This section lists changes between releases:

- Changes for Release 4.1 from Release 4.0
- Changes for Release 4.0 from Release 3.1
- Changes for Release 3.1 from Release 3.0
- Changes for Release 3.0 from Release 2.1.1

### 1.1 Changes for Release 4.1 from Release 4.0

■ There are new features. See New features in release 4.1.

### 1.1.1 New features in release 4.1

Features supported in TimesTen Release 11.2.1.0 or later:

■ You can set a custom substitution character that TimesTen uses for variable substitution. By default, the set define attribute is set to off and uses the substitution character of &. For more information on the set define ttlsql attribute, see "ttlsql" in the *Oracle TimesTen In-Memory Database Reference*.

### 1.2 Changes for Release 4.0 from Release 3.1

- When you create a named connection to connect to a TimesTen database, the **User specified** connection type is now called **Advanced**.
- You can set the Autocommit option directly from the New/Select Database
   Connection dialog. This new autocommit option is set at the connection level. In previous releases the autocommit option is set at the running instance level.

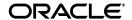

■ There are new features. See New features in release 4.0.

#### 1.2.1 New features in release 4.0

Features supported in TimesTen Release 11.2.2.5 or later:

- You can capture ttStats snapshots and generate ttStats reports that compare two snapshots. A ttStats snapshot is a collection of performance metrics. TimesTen collects performance metrics from TimesTen system tables, system views, and built-in procedures.
- There are new pre-defined Performance reports. Performance reports are reports that show statistics information for the TimesTen database and statistics snapshots of the database. These reports are available in the Performance category of the TimesTen Reports.

Features supported in TimesTen Release 11.2.2.4 or later:

- SQL Developer supports the TimesTen Index Advisor which can evaluate a SQL workload and recommend indexes. The indexes that the TimesTen Index Advisor recommends can improve the performance for the following: joins, single table scans, and ORDER BY or GROUP BY operations.
- You can load data using parallel threads from an Oracle database into a TimesTen database without creating a cache grid, cache group, or cache table.

### 1.3 Changes for Release 3.1 from Release 3.0

- To start SQL Developer on a Mac OS X system, go to the sqldeveloper directory under the <sqldeveloper\_install> directory, and run sh sqldeveloper.sh -J-d32. The option -J-d32 is required.
- If you duplicate rows and the data type for the column(s) is BLOB (for TimesTen Release 11.2.2 or later), ROWID, or BINARY/VARBINARY, the column(s) are populated with null values.
- There are new features. See New features in release 3.1.

#### 1.3.1 New features in release 3.1

Features supported in TimesTen Release 11.2.2 or later:

- You can define and use LOB data types. This includes defining columns with LOB data types, adding columns with LOB data types, displaying LOB data types, and defining LOB data types in IN, OUT, and IN OUT parameters in PL/SQL editors.
- You can compute table size information. After computing table size information for one or more tables, you can view values for INLINE BYTES, OUT OF LINE BYTES, and METADATA BYTES.
- There is a new Table report called Table Sizes. This report displays table size
  information for tables on which you have computed table sizes.
- The **Columns** reports has been enhanced to display LOB data types.

Features supported in TimesTen Release 11.2.1.4.0 or later:

You can specify INLINE for data types VARCHAR2, NVARCHAR2, and VARBINARY when defining columns in the Create Cache Group dialog, Create Table dialog, and Add Column dialog.

- You can test your PL/SQL function, procedure, or package using a REF CURSOR as an OUT parameter.
- You can load data into tables using Import Data.
- There are two new cache group reports. One report provides a summary of the type and count of cache groups. The second report lists attributes of the read-only, asynchronous writethrough, synchronous writethrough and user managed cache groups.

### 1.4 Changes for Release 3.0 from Release 2.1.1

- When you use a named connection to connect to a TimesTen database, you no longer have to select the Save Password check box in the connection's New/Select Database Connection dialog box to view the DDL statement for any database element such as a table or view in the element's SQL tab.
- You no longer have to select the Save Password check box in a named connection's New/Select Database Connection dialog box to perform any cache group operations such as creating or loading a cache group.

#### 1.4.1 New features in release 3.0

- You can use the Schema Browser for filtering and narrowing the list of objects displayed.
- You can create and drop internal and external TimesTen database users. You can grant system privileges to a new user that you are creating. You can grant system privileges to or revoke system privileges from an existing user. You can change the password of an existing internal user.
- You can generate the following TimesTen reports:
  - Data source attribute settings and database version
  - Names of all database objects accessible to the user connected to the TimesTen database
  - Count of all database objects by owner and type accessible to the user connected to the TimesTen database
  - Names of all public and private synonyms
  - Program unit arguments, source code search and source code line counts for PL/SQL packages, procedures and functions
  - System and object privileges granted to the user connected to the TimesTen database
  - Privileges granted to the PUBLIC role
  - Names of all tables and columns accessible to the user connected to the TimesTen database
  - Names of all tables owned by the user connected to the TimesTen database
  - Listing of all internal and external database users
  - Names of all indexes owned by the user connected to the TimesTen database
  - Names of all indexes accessible to the user connected to the TimesTen database

- You can create and drop private synonyms. You can export the definition of a private synonym to a file or to SQL Worksheet. You can display the details of a private synonym.
- You can create and drop public synonyms. You can display the details of a public synonym.
- You can create and drop materialized view logs. You can display the details of a materialized view log.
- You can create a hash index when:
  - Adding a primary key to a table
  - Changing the type of index on the columns of a table's existing primary key
- You can cache an Oracle table that has a unique index but no primary key defined on it.
- You can cache an Oracle private synonym.
- You can update table and column statistics used by the query optimizer for all tables owned by the user connected to the TimesTen database.
- You can compile invalid or all PL/SQL packages, procedures and functions.
- You can specify cascade delete when adding a foreign key to a table.
- You can view and update the data in a table's column using display editors. You
  can use text editor, binary editor, or Date and Timestamp editor to update data in
  the data grid.

# 2 Supported TimesTen releases and platforms

SQL Developer 4.0 is available on 32-bit and 64-bit Microsoft Windows and Linux systems. SQL Developer 4.0 supports Oracle TimesTen In-Memory Database and TimesTen Application-Tier Database Cache 11.2.1.4.0 and later, and can be used to connect to a TimesTen database that resides on any platform that is supported by the TimesTen software.

In a client/server environment, if you connect to the TimesTen server with an older release of the TimesTen client, then new features added to the newer release of the server are not supported.

# 3 Prerequisites

Before you can use SQL Developer to connect to a TimesTen database:

- Install 11.2.1.4.0 or later release of the TimesTen Data Manager or TimesTen Client
  on the same system as SQL Developer. If you use SQL Developer to connect to a
  local database, at minimum install the TimesTen Data Manager on the same
  system as SQL Developer. If you use SQL Developer to connect to a remote
  database, at minimum install the TimesTen Client on the same system as SQL
  Developer.
- 2. Execute the <code>TimesTen\_install\_dir/bin/ttenv.sh</code> or <code>TimesTen\_install\_dir/bin/ttenv.csh</code> shell script on Linux systems, or the <code>TimesTen\_install\_dir/bin/ttenv.bat</code> batch file on Microsoft Windows systems to set the TimesTen environment variables before starting SQL Developer.

**3.** Make sure the CLASSPATH environment variable includes the proper TimesTen JDBC driver file (TimesTen\_install\_dir/lib/ttjdbc7.jar on Linux systems or TimesTen\_install\_dir\lib\ttjdbc7.jar on Microsoft Windows systems). SQL Developer 4.0 requires Java Development Kit (JDK) 7 to be installed.

# 4 Known problems and limitations

■ If you do not select "Autocommit," then TimesTen SQL operations within the Connections navigator are not always automatically committed. You must issue an explicit commit by either selecting Commit or by issuing the commit command in SQL Worksheet. If TimesTen encounters errors in your transaction, you must explicitly roll back the transaction by either selecting Rollback or by issuing the rollback command in SQL Worksheet.

If "Autocommit" is selected, then TimesTen SQL operations within the Connections navigator are automatically committed. A transaction in the SQL Worksheet is also automatically committed if there are no open tables in the transaction. If there are open tables, then the transaction in the worksheet is not automatically committed and you must issue an explicit commit by either selecting Commit or by issuing the commit command in SQL Worksheet.

To enable "Autocommit," select Tools, then select Preferences. In the Preferences dialog box, click the + to the left of the Database node to expand the node and select Advanced.

Setting the passthrough level to a value other than 0 can affect the SQL operations in the Connections navigator. Make sure this setting is reset to 0 when switching from issuing passthrough operations in SQL Worksheet back to the Connections navigator.

You can also create an unshared worksheet which uses a separate database connection from the **Connections** navigator so that a particular passthrough level setting applies only to that worksheet. From a shared worksheet, click the **Unshared SQL Worksheet** icon or press **Ctrl+Shift+N** to create an unshared worksheet.

- If you click the + to the left of the **Indexes** node to view the list of indexes and then click the name of the index with the characteristics you want to view, you cannot view the index's DDL statement, because the **SQL** tab is missing. To view the CREATE INDEX statement, from the index's underlying table or materialized view, click the **SQL** tab.
- TimesTen error 2963 (Inconsistent datatypes: (NUMBER, CHAR) are not compatible in expression) is returned when you attempt specify a numeric value filter on a numeric column. To specify a filter value for a numeric column, click the + to the left of the **Tables** node to view the list of tables, and then click the name of a table that contains a numeric column. In the **Data** tab of the table, click the name of a numeric column. In the **Filter** field, enter a numeric value and press the **Enter** key.
- Before you export data from a table in a format that is compatible with the TimesTen ttBulkCp utility, set the format for DATE and TIMESTAMP data using the following instructions:
  - **1.** Select **Tools**, then select **Preferences**.

- **2.** In the **Preferences** dialog box click the **+** to the left of the **Database** node to expand the node.
- Select NLS.
- **4.** In the **Date Format** field, specify RRRR-MM-DD
- 5. In the **Timestamp Format** field, specify DD-MON-RRRR HH24:MI:SSXFF

To export data from a table in a format that the ttBulkCp utility recognizes, right-click the name of the table and select **Unload**. After you select **Unload**, step 1 (**Source/Destination**) of the **Unload Wizard** appears. In the **Format** drop-down menu, select **ttbulkcp**. After you complete step 1, click the **Next** button to advance to step 2 (**Specify Data**) of the **Unload Wizard**. After you complete step 2, click the **Next** button to advance to step 3 (**Unload Summary**). Click the **Finish** button to complete the data export operation.

You can change the DATE and TIMESTAMP data format back to their original settings after the data has been exported.

- In TimesTen 11g releases up to and including 11.2.1.5, a user that has not been granted the ADMIN privilege cannot create PL/SQL objects such as procedures, functions and packages even if the user has been granted the CREATE PROCEDURE or CREATE ANY PROCEDURE privilege. The workaround is to grant the SELECT privilege on the SYS.SYSTEM\_PRIVILEGE\_MAP system table to the PUBLIC role.
- In TimesTen 11g releases up to and including 11.2.1.4, an "agent status cannot be determined" error is returned when you attempt to start the cache agent or the replication agent as a user that has not been granted the ADMIN privilege. The same error is returned when you attempt to perform an operation that is to be processed by the cache agent such as loading or refreshing a cache group.
  - In TimesTen Releases 11.2.1.5.0 and later, granting the CACHE\_MANAGER privilege to the user is sufficient to perform these operations.
- The hierarchical profile and debugging of PL/SQL procedures and functions in a TimesTen database are not supported.

# 5 Documentation Accessibility

For information about Oracle's commitment to accessibility, visit the Oracle Accessibility Program website at

http://www.oracle.com/pls/topic/lookup?ctx=acc&id=docacc.

### **Access to Oracle Support**

Oracle customers that have purchased support have access to electronic support through My Oracle Support. For information, visit

http://www.oracle.com/pls/topic/lookup?ctx=acc&id=info or visit http://www.oracle.com/pls/topic/lookup?ctx=acc&id=trs if you are hearing impaired.

Oracle SQL Developer Oracle TimesTen In-Memory Database Support Release Notes, Release 4.1 E39883-04

Copyright © 2008, 2015, Oracle and/or its affiliates. All rights reserved.

This software and related documentation are provided under a license agreement containing restrictions on use and disclosure and are protected by intellectual property laws. Except as expressly permitted in your license agreement or allowed by law, you may not use, copy, reproduce, translate, broadcast, modify, license, transmit, distribute, exhibit, perform, publish, or display any part, in any form, or by any means. Reverse engineering,

disassembly, or decompilation of this software, unless required by law for interoperability, is prohibited.

The information contained herein is subject to change without notice and is not warranted to be error-free. If you find any errors, please report them to us in writing

If this is software or related documentation that is delivered to the U.S. Government or anyone licensing it on behalf of the U.S. Government, then the following notice is applicable:

U.S. GOVERNMENT END USERS: Oracle programs, including any operating system, integrated software, any programs installed on the hardware, and/or documentation, delivered to U.S. Government end users are "commercial computer software" pursuant to the applicable Federal Acquisition Regulation and agency-specific supplemental regulations. As such, use, duplication, disclosure, modification, and adaptation of the programs, including any operating system, integrated software, any programs installed on the hardware, and/or documentation, shall be subject to license terms and license restrictions applicable to the programs. No other rights are granted to the U.S. Government.

This software or hardware is developed for general use in a variety of information management applications. It is not developed or intended for use in any inherently dangerous applications, including applications that may create a risk of personal injury. If you use this software or hardware in dangerous applications, then you shall be responsible to take all appropriate fail-safe, backup, redundancy, and other measures to ensure its safe use. Oracle Corporation and its affiliates disclaim any liability for any damages caused by use of this software or hardware in dangerous applications.

Oracle and Java are registered trademarks of Oracle and/or its affiliates. Other names may be trademarks of their respective owners.

Intel and Intel Xeon are trademarks or registered trademarks of Intel Corporation. All SPARC trademarks are used under license and are trademarks or registered trademarks of SPARC International, Inc. AMD, Opteron, the AMD logo, and the AMD Opteron logo are trademarks or registered trademarks of Advanced Micro Devices. UNIX is a registered trademark of The Open Group.

This software or hardware and documentation may provide access to or information about content, products, and services from third parties. Oracle Corporation and its affiliates are not responsible for and expressly disclaim all warranties of any kind with respect to third-party content, products, and services unless otherwise set forth in an applicable agreement between you and Oracle. Oracle Corporation and its affiliates will not be responsible for any loss, costs, or damages incurred due to your access to or use of third-party content, products, or services, except as set forth in an applicable agreement between you and Oracle.

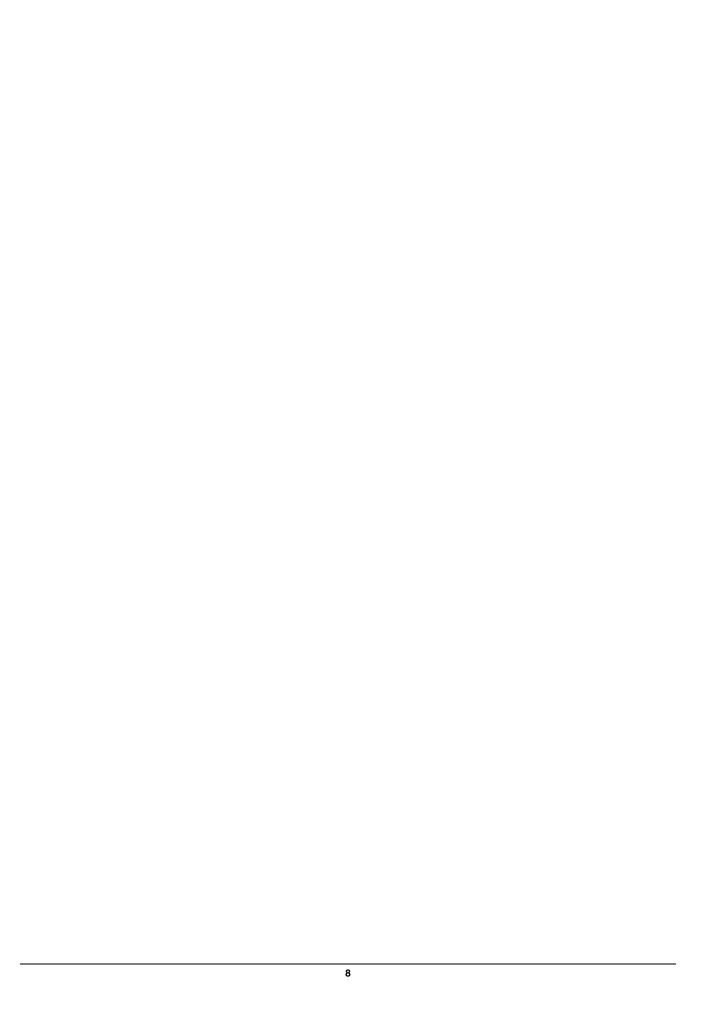